# **Ploneer** sound.vision.soul

# **Edit Decision List**

# **Command Structure &**

# **File Format Reference**

# for the PRV-LX1

TP # T502202

# **Table of Contents**

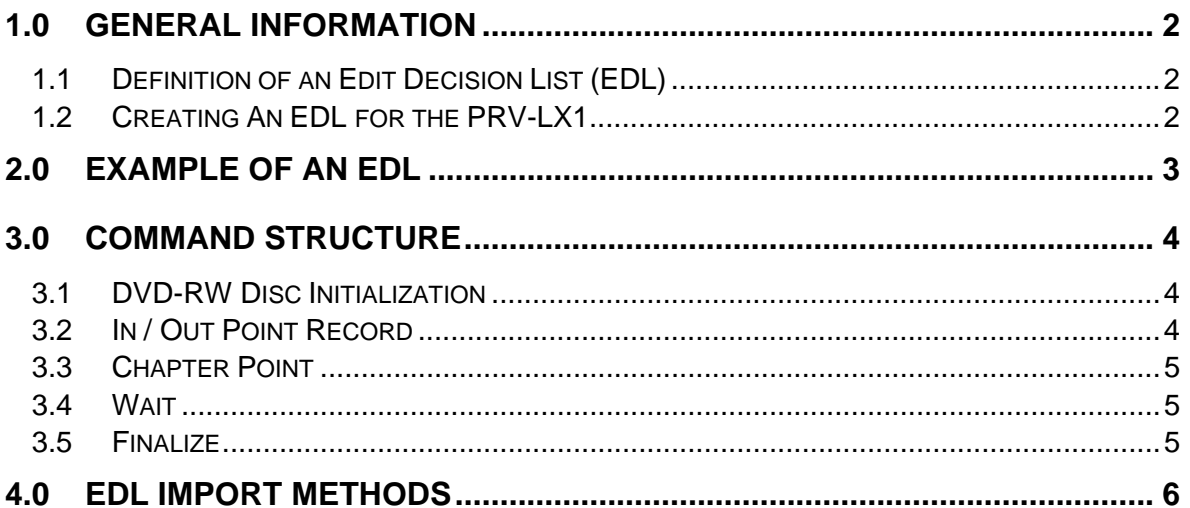

### <span id="page-1-0"></span>**1.0 GENERAL INFORMATION**

Using an internal Edit Decision List (EDL), the Pioneer PRV-LX1 DVD Recorder can control an external VTR via RS-422A or IEEE-1394 to perform batch recording from tape to disc. This function, called Auto Capture, can be accessed through the PRV-LX1 Function Menu. While the command structure and format of the EDL is unique to Pioneer, an EDL file can be created from a simple text file that is saved with an \*.EDL extension. The EDL file can then be imported into the PRV-LX1 EDL library.

This document provides guidelines for building your own edit decision lists. The next section shows an example of an EDL with a description of each line. The last section discusses each segment of an EDL line entry. Please read this document completely before creating EDLs for the Pioneer PRV-LX1.

### **1.1 Definition of an Edit Decision List (EDL)**

An EDL for the PRV-LX1 can consist of one ore more of the following functions:

- Time code edit points *Structured compilation of time code information that defines each edited video sequence, indicates the specific In and Out points*
- Chapter point insertions *Inserting DVD chapter marker flags at specified points in the video*
- Wait instructions *For changing source tapes*
- Initialize a DVD disc *Initialization prepares a DVD-RW disc for recording*
- Record to a DVD disc *EDL recording commands allow chapter insertions at fixed timecode locations*
- Finalize a DVD disc *Finalizing the media creates a playable DVD Video disc*

### **1.2 Creating An EDL for the PRV-LX1**

The EDL file can be created with a word processing application. Save the document as a text file (.txt) then change the file extension to .EDL so that the PRV-LX1 recognizes the file. For additional information about importing EDL files, please refer to the section entitled, *Importing Image Data, Edit Lists* in the PRV-LX1 Operating Instructions.

PIONEER-DVDRec-EDL 001 001 INI 002 REC 01:00:05:00 01:10:12:00 STOP 003 WAI 004 REC 01:25:00:00 01:26:00:00 STOP 005 FNL

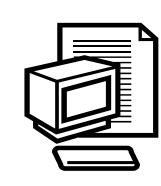

*EDL text file created with Microsoft© WORD©*

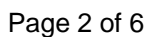

# <span id="page-2-0"></span>**2.0 EXAMPLE OF AN EDL**

An EDL designed for the Pioneer PRV-LX1 may include up to 999 lines/commands. If the list has more than six entries, scroll through the entries displayed in the data window (right) when working with an EDL. The example shown below includes an initialization command and several recording commands in a scrollable list.

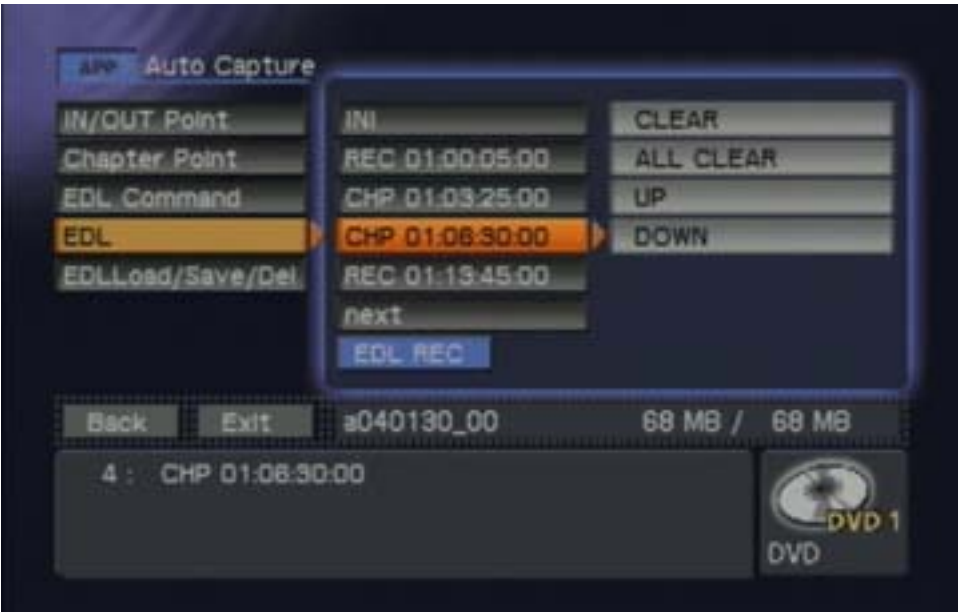

Clicking on *next* reveals the following commands in the EDL. The first line of the revealed commands is *prev*. Prev returns you to the previous series of commands.

The EDL below is an example of the following commands in sequential order:

- Header
- Initialization of a DVD-RW disc
- Recording a Title with three chapters
- Adding and recording a forth chapter for the Title
- Wait to allow a source tape exchange
- Recording a Title with one chapter from the new source
- Finalization of the DVD-RW disc

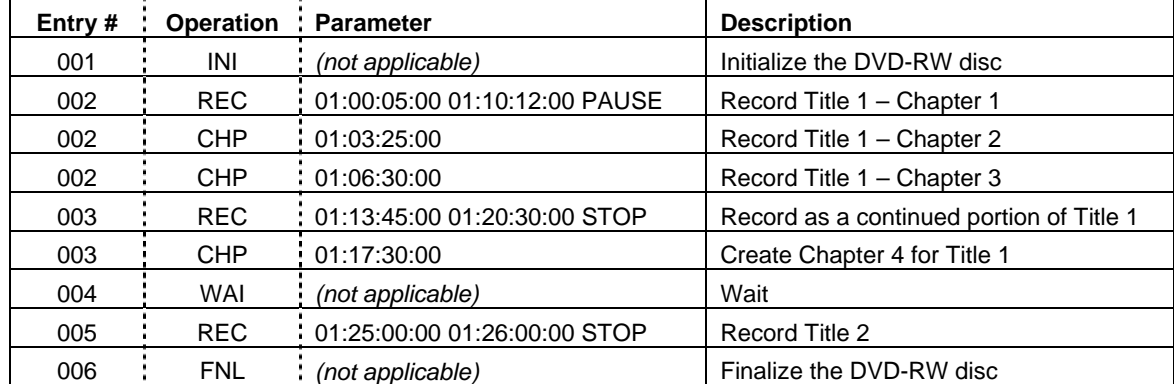

#### Header: PIONEER-DVDRec-EDL 001

### <span id="page-3-0"></span>**3.0 COMMAND STRUCTURE**

To build your EDLs, apply the command structure demonstrated in the example shown in Section 2. Each command is numbered and must be in consecutive order. When creating your EDLs, use the structure outlined below.

*Note: Time code is SMPTE Non-Drop or Drop Frame.* 

#### **Definitions:**

- ### Entry Number
- OP Operation
- PAR Parameter

Each operation contains a starting Entry Number and an Operation Command. An Entry Number consists of three sequential digits. An Operation Command uses three characters.

A third field containing a parameter may be required. Parameters can consist of multiple parts. Although parameters are often a series of numbers and letters, it is unnecessary to separate the characters by a space, tab or comma. However, for ease of reading, a space may separate one parameter from the next.

#### **Header:**

The EDL command structure requires that a header must be the top of the list. The header is as follows: PIONEER-DVDRec-EDL 001

#### **3.1 DVD-RW Disc Initialization**

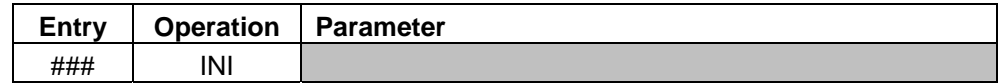

This command can only be used as the first entry in an EDL. It will be ignored if the PRV-LX1 target is set for HDD. There are no parameters for the initialization command.

#### **3.2 In / Out Point Record**

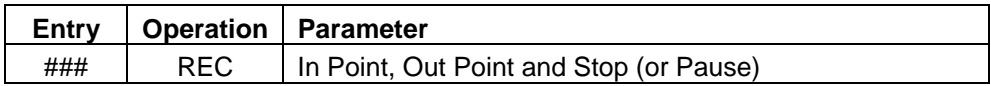

In / out points are in the first parameter. The second parameter consists of either STOP or PAUSE. If several In/Out recordings are present in the EDL, the last In/Out recording must include STOP as the final recording operation.

Page 4 of 6

#### <span id="page-4-0"></span>**3.3 Chapter Point**

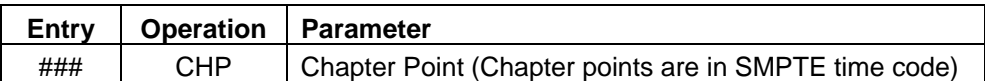

Each chapter point operation entry needs to come right after the Title Record entry (In/ OUT Point Rec) in the order of occurrence. A Chapter Point must have the same Entry Number as the In/Out Point Rec.

#### **3.4 Wait**

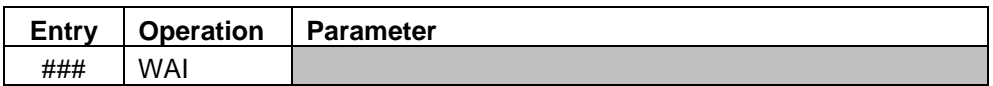

Wait is useful when the source tape requires exchanging. When executed, a window prompts the user to change source tapes. When the exchange has been completed the user presses **Enter** to continue execution of the EDL.

#### **3.5 Finalize**

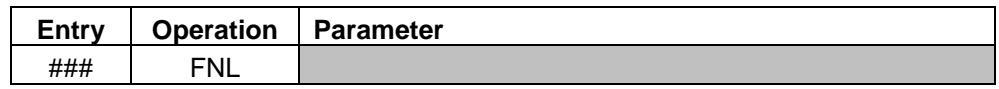

This command can only used as the last entry in an EDL. It will be ignored if the PRV-LX1 target is set for HDD. There are no parameters for the finalization command.

## <span id="page-5-0"></span>**4.0 EDL IMPORT METHODS**

Edit Decision Lists can be imported into the PRV-LX1using one of two methods. The first method is to import a list using network connection and place the file in the EDL folder. The second method is to place the EDL file on a CD.

In both cases, the user must choose APP from the Function Menu and import the EDL file into the library from the import directory or from a CD. Once added to the library, the user can choose the EDL file for execution.

For additional information about importing EDL files, please refer to the section entitled, **Importing Image Data, Edit Lists** in the **PRV-LX1 Operating Instructions.** 

Free Manuals Download Website [http://myh66.com](http://myh66.com/) [http://usermanuals.us](http://usermanuals.us/) [http://www.somanuals.com](http://www.somanuals.com/) [http://www.4manuals.cc](http://www.4manuals.cc/) [http://www.manual-lib.com](http://www.manual-lib.com/) [http://www.404manual.com](http://www.404manual.com/) [http://www.luxmanual.com](http://www.luxmanual.com/) [http://aubethermostatmanual.com](http://aubethermostatmanual.com/) Golf course search by state [http://golfingnear.com](http://www.golfingnear.com/)

Email search by domain

[http://emailbydomain.com](http://emailbydomain.com/) Auto manuals search

[http://auto.somanuals.com](http://auto.somanuals.com/) TV manuals search

[http://tv.somanuals.com](http://tv.somanuals.com/)